## **ОГЛЯД ОНЛАЙН-РЕСУРСУ ДЛЯ ЧАСТКОВОГО ПОВЕРХНЕВОГО РОЗРАХУНКУ ФОТОЕЛЕКТРИЧНИХ СТАНЦІЙ PVGIS**

## **Скрипчук В. М., студент**

*КПІ ім. Ігоря Сікорського, кафедра відновлюваних джерел енергії*

**Вступ.** На тлі сучасної енергетичної кризи [1] гостріше постає питання стабільного забезпечення електроенергією приватних домогосподарств. Одним із варіантів часткового вирішення цієї проблеми може бути встановлення гібридної чи автономної сонячної електростанції як резервного джерела живлення. Щоб попередньо швидко частково оцінити необхідне обладнання для споживача, можна використовувати спеціальний веб-ресурс від Європейського Союзу.

**Мета роботи.** Загальний огляд веб-сайту від Європейського Союзу для розрахунку фотовольтаїчних систем

**Матеріали і результати дослідження.** Веб-сторінка інтерактивної панелі PVGIS, представленої на порталі Європейської Комісії [2] (рисунок 1), має цілком зрозумілий інтерфейс для користувача. Зверху справа дозволяється обрати мову, якою буде представлено інформацію. Серед доступних – англійська, французька, іспанська, італійська та німецька.

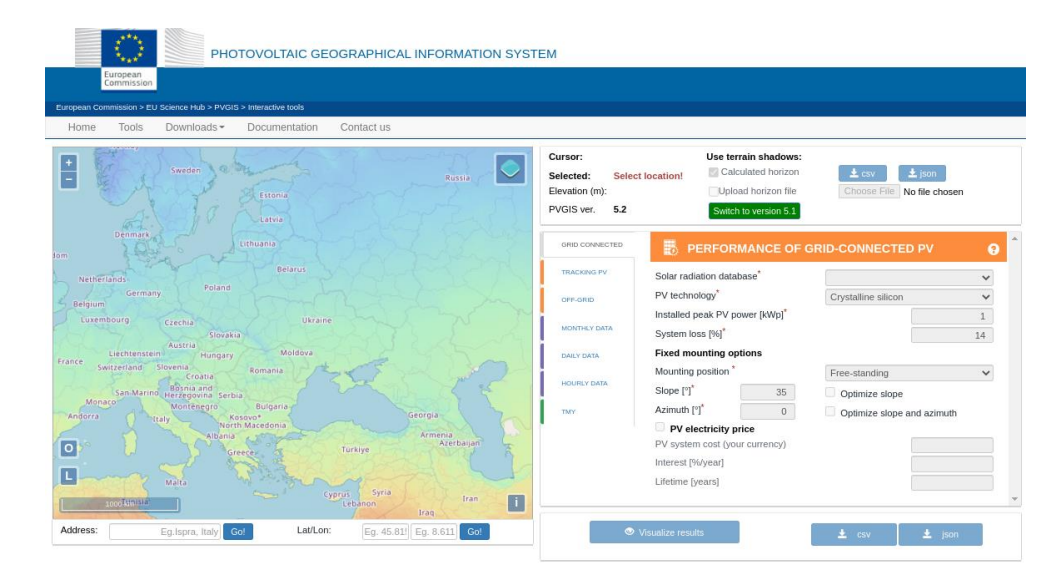

Рисунок 1 – Скріншот інтерактивної панелі PVGIS від Європейської Комісії

Із лівого боку можна побачити карту Європи (завантажується за замовчуванням), завдяки якій можна здійснити вибір досліджуваної точки двома способами: безпосередньо на карті або за допомогою введення у спеціальне поле під нею географічних координат.

У вкладці GRID CONNECTED можна обрати базу даних серед трьох доступних наразі варіантів, технологію виготовлення фотомодулів, а тому й матеріал, із якого виготовлені комірки (наприклад, кремнієву (технологію), Кадмій-Телурову тощо), вказати встановлену фотоелектричну пікову потужність, втрати системи (ймовірно, ККД фотомодуля) у відсотках, тип станції за місцем розташування фотомодулів (дахова чи наземна), кут нахилу фотомодулів до горизонту або вказати про необхідність розрахунку оптимального кута нахилу до горизонту, а також параметри, пов'язані із фінансами. Після клікання на кнопку Visualize results програма автоматично представить розраховані дані із врахуванням кліматичних умов, закладених у програму розробником (рисунок 2).

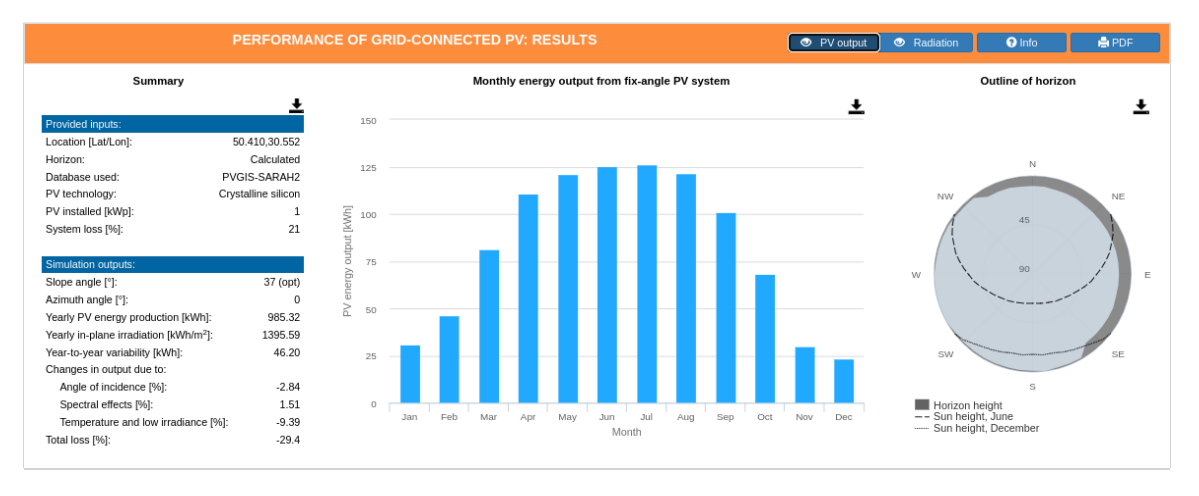

Рисунок 2 – Приклад отриманих результатів розрахунку для умовного міста за випадкових параметрів

Отримані результати можна представити у різних виглядах, зокрема у форматі стовпчикової діаграми помісячної сонячної радіації (іррадіації) чи завантажити pdf-документ. Також можна завантажити файл у форматі csv чи json із наявною у них аналогічною інформацією у текстовому вигляді.

У вкладці TRACKING PV можна вказати параметри, аналогічним згаданим вище, але вже для трекінгової системи. У вкладці OFF-GRID можна здійснити розрахунок для автономних фотоелектричних станцій, на інших вкладках можна також вказати бажаний метеорологічний рік, якщо є необхідність дослідити дані з інших доступних джерел.

**Висновок.** Онлайн-ресурс PVGIS від Європейського Союзу має досить широкий спектр можливостей для попереднього поверхневого розрахунку фотоелектричних станцій, має нескладний інтерфейс та вільний доступ. Його можна використовувати на різних платформах, зокрема Microsoft Windows, Mac OS та тих, які розроблені на базі ядра Linux. Саме тому його можна застосовувати для вищезгаданої мети, попередньо дослідивши його публічну ліцензію.

## **Перелік посилань**

Зеленський В. О. Багато важливих для України тем обговорили сьогодні з членом Кабінету Президента США, Постійною представницею США при ООН Ліндою Томас-Грінфілд. Telegram. URL: https://t.me/V\_Zelenskiy\_official/3924 (дата звернення: 18.11.2022).

2. JRC Photovoltaic Geographical Information System (PVGIS) - European Commission. *JRC Photovoltaic Geographical Information System (PVGIS) - European Commission*. URL: [https://re.jrc.ec.europa.eu/pvg\\_tools/en/](https://re.jrc.ec.europa.eu/pvg_tools/en/) (дата звернення: 18.11.2022).